**|VERIFIED| Crack Label Matrix 8.0**

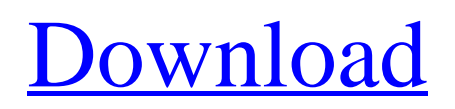

LABEL MATRIX. 5. Figure 3 Select a printer. 5 Select a laser, inkjet, or dot matrix printer. . 8. Label design tutorial. Rice. 6. Adding an image. 6. Figure 6 Adding an image. 1 2 3 5. Select the printer. . 6. Figure 7 Adding an image. 1 2 3. Attaching a file. . 2 3 4. Select a printer. . 3. Figure 8 Adding an image. 1 2 3 Attaching a file. . 4. Click the Preview button. . 2 3 4. Click the Preview button. . 5. Figure 9 Creating a label using the "Print label" command. 1 2 3. Select a printer. 3 4. Click the Preview button. . 5. Figure 10 Creating a label using the "Print label" command. 1 2 3.